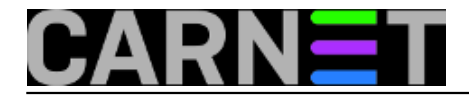

## **Pgina i eduroam nakon prelaska na Debian Squeeze**

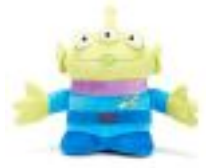

Nakon uspješne dogradnje Carnetove distribucije Debiana na Squeeze, trebalo je provjeriti da li se radius autentikacija ispravno odvija. U logu /var/log/freeradius/radius.log uz zapise o ispravnim autentikacijama pojavljuju se i greške, kao u slijedećem primjeru:

Wed Apr 25 11:18:12 2012 : Auth: Login OK: [korisnik@simet.hr] (from client aaics3 po rt 0) Wed Apr 25 11:18:57 2012 : Error: Ignoring request to authentication address \* port 1 812 from unknown client 161.53.xx.xx port 3064 Wed Apr 25 11:19:00 2012 : Error: Ignoring request to authentication address \* port 1 812 from unknown client 161.53.xx.xx port 3064 Wed Apr 25 11:19:02 2012 : Error: Ignoring request to authentication address \* port 1 812 from unknown client 161.53.xx.xx port 3064 Wed Apr 25 12:38:38 2012 : Error: Ignoring request to authentication address \* port 1 812 from unknown client 161.53.xx.xx port 2073 Wed Apr 25 12:38:41 2012 : Error: Ignoring request to authentication address \* port 1 812 from unknown client 161.53.xx.xx port 2073

Po IP adresama se vidi da se radi o greškama eduroam i Pgina klijenata. Definicije RADIUS klijenata nalaze se u /etc/freeradius/clients.conf u obliku npr:

```
client 161.53.x.xxx {
secret = TajnaRijecshortname = mojPginaKlijent
} 
client 161.53.x.xxx {
secret = TajnaRijec
shortname = mojEduroamKlijent
}
```
Provjerom konfiguracije u clients.conf ispostavlja se da su **definicije klijenata** instalacijom novog freeradius-aai paketa jednostavno pobrisane. Zaključujemo da se klijenti eduroama i Pgine moraju ponovo ručno prijaviti. Preko AAI službe pomoći saznajemo da je dosadašnja datoteka /etc/freeradius/clients.conf sada razdvojena u dvije datoteke: /etc/freeradius/clients.conf i /etc/freeradius/clients-aai.conf, te da se klijenti koje donosi freeradius-aai paket nalaze u clientsaai.conf. Naprotiv, klijente koje sami dodajemo za Pgina i eduroam prijavljujemo u clients.conf.

Potražimo backup koji je napravila skripta carnet-upgrade u /var/backups/etc.cn6-upgrade.tar.gz, pa iz datoteke etc/freeradius/clients.conf prekopiramo definicije svojih Pgina i eduroam klijenata u /etc/freeradius/clients.conf na serveru.

Naravno uz obavezno ponovno pokretanje servisa:

## # /etc/init.d/freeradius restart

Također primjećujemo je da pokušaji klijenata koji se bežično spajaju preko eduroam infrastrukture izazivaju slijedeću grešku u dnevniku /var/log/freeradius/radius.log:

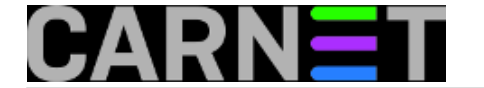

Thu Apr 26 07:54:17 2012 : Auth: Login incorrect: [korisnik@simet.hr] (from client Mo jPrviAP port 1 cli 00-4F-78-01-42-28) Thu Apr 26 07:55:09 2012 : Error: TLS Alert read:fatal:unknown CA Thu Apr 26 07:55:09 2012 : Error: TLS\_accept: failed in SSLv3 read client certificate A Thu Apr 26 07:55:09 2012 : Error: rlm\_eap: SSL error error:14094418:SSL routines:SSL3 \_READ\_BYTES:tlsv1 alert unknown ca Thu Apr 26 07:55:09 2012 : Error: SSL: SSL\_read failed inside of TLS (-1), TLS sessio n fails.

Zaključak je da dolazi do **greške pri provjeri ispravnosti certifikata**, koji je postavljen od strane installer.eduroam.hr sustava. Ako se isključi i ne "forsira" provjera certifikata kako to orginalna konfiguracija podrazumijeva, spajanje uspijeva.

Problem je nastao zato što je instalacija paketa freeradius-aai izgenerirala nove certifikate koji klijente instalirane preko eduroam.installer.hr sustava prepoznaje kao "neispravne".

Iz konzultacija sa službom pomoći eduroam tima saznajemo da je došlo do promjena u konfiguraciji. Umjesto u /etc/freeradius/eap.conf putanja je u /etc/freeradius/modules/eap-aai, u obliku redaka s putanjom do lozinke i certifikata dobivenih iz prijave Eduroam installera. Podatke o putanji možete isčitati iz backupa /etc/freeradius/eap.conf datoteke.

```
private_key_password = NekaLozinka
private_key_file = /nekaputanja/server-key.pem
certificate_file = /nekaputanja/server-cert.pem
```
Retke editiramo u /etc/freeradius/modules/eap-aai.conf i nakon toga obavezo slijedi:

```
 # /etc/init.d/freeradius restart
```
Nakon ovih promjena eduroam bežični klijenti bi trebali prolaziti autentikaciju bez grešaka.

pet, 2012-05-04 12:21 - Goran Šljivić**Kuharice:** [Linux](https://sysportal.carnet.hr/taxonomy/term/17) [1] **Kategorije:** [Servisi](https://sysportal.carnet.hr/taxonomy/term/28) [2] **Vote:** 0

No votes yet

**Source URL:** https://sysportal.carnet.hr/node/1002

## **Links**

[1] https://sysportal.carnet.hr/taxonomy/term/17 [2] https://sysportal.carnet.hr/taxonomy/term/28